somfy.

# TaHoma Update 1.18 am 06. Juni 2023

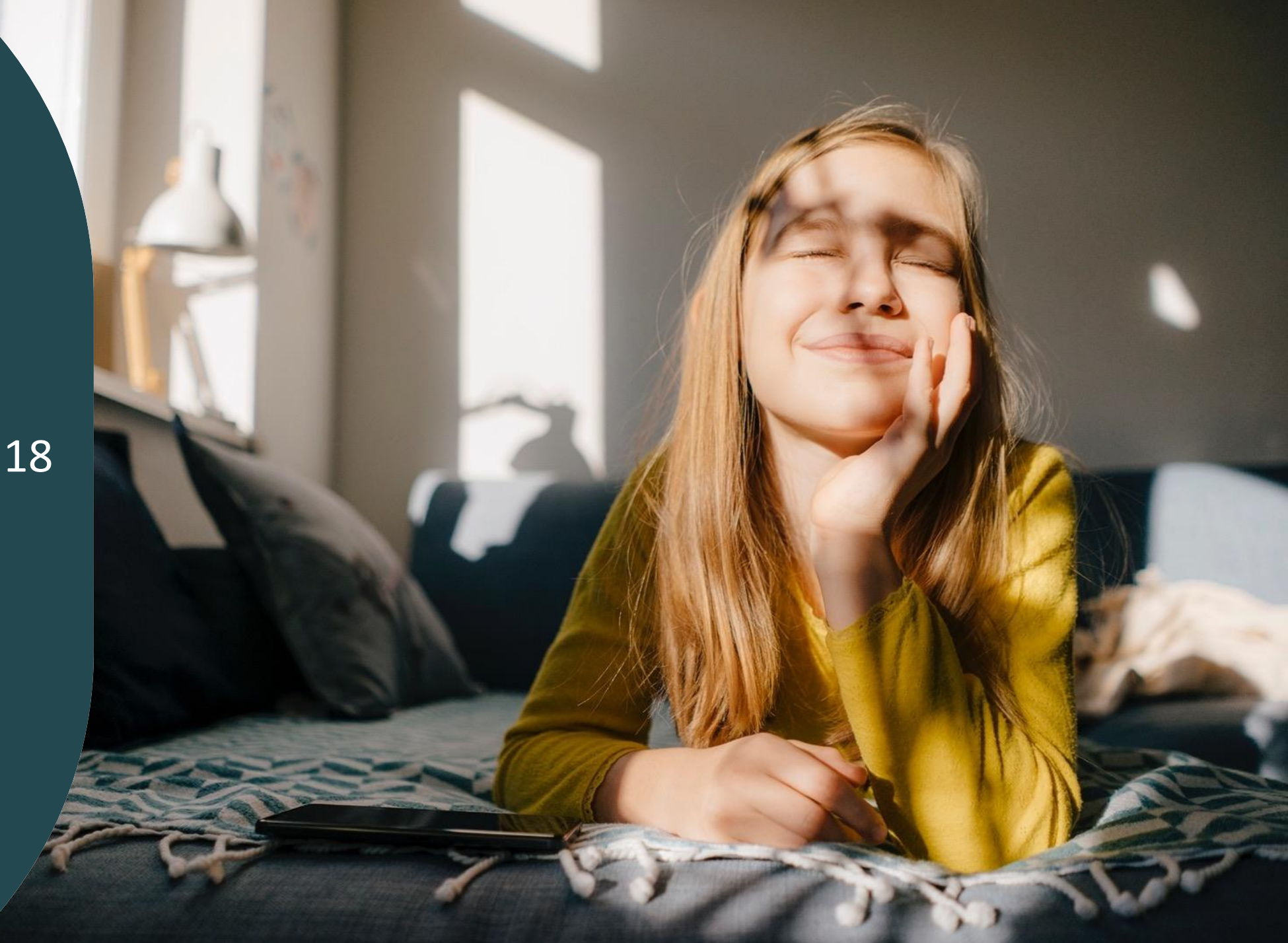

## **Überblick**

#### o Neue Funktion

(für TaHoma Switch sowie für Connexoon Kunden, die auf die App "TaHoma by Somfy" gewechselt sind):

Starten der Kurzbefehle-Widgets über die Apple Watch

#### o Verbesserung

(für TaHoma Switch sowie für Connexoon Kunden, die auf die App "TaHoma by Somfy" gewechselt sind): Verbesserung des vorgeschlagenen Szenarios "Temperaturkomfort"

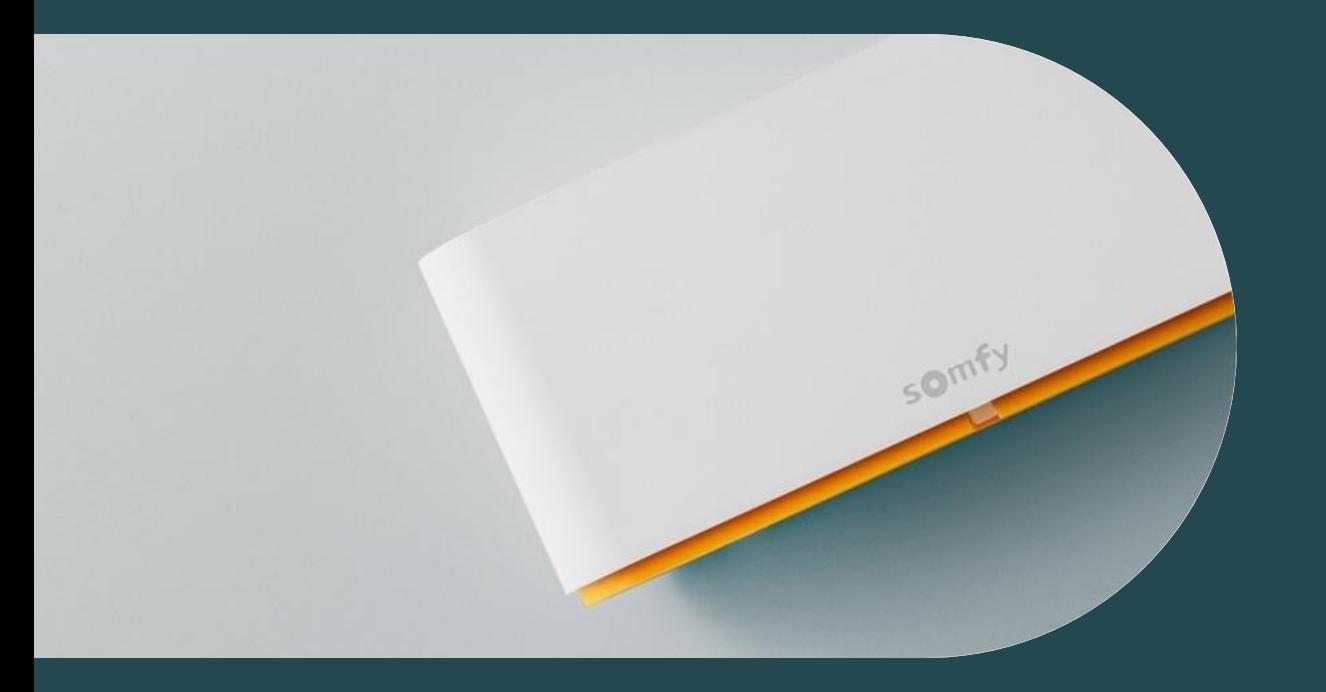

# **01 Starten der Kurzbefehle-Widgets über die Apple Watch**

#### **Starten der Kurzbefehle-Widgets über die Apple Watch**

In der Präsentation zum letzten TaHoma Update im April wurde die Erstellung von Widgets beschrieben: Starten Sie Ihre Lieblingsszenarien oder bedienen Sie Ihre Produkte dank Widgets ganz einfach über den Startbildschirm Ihres Smartphones, ohne die TaHoma App zu öffnen.

Durch die App "Kurzbefehle" lassen sich die erstellten Widgets auch über die Apple Watch starten.

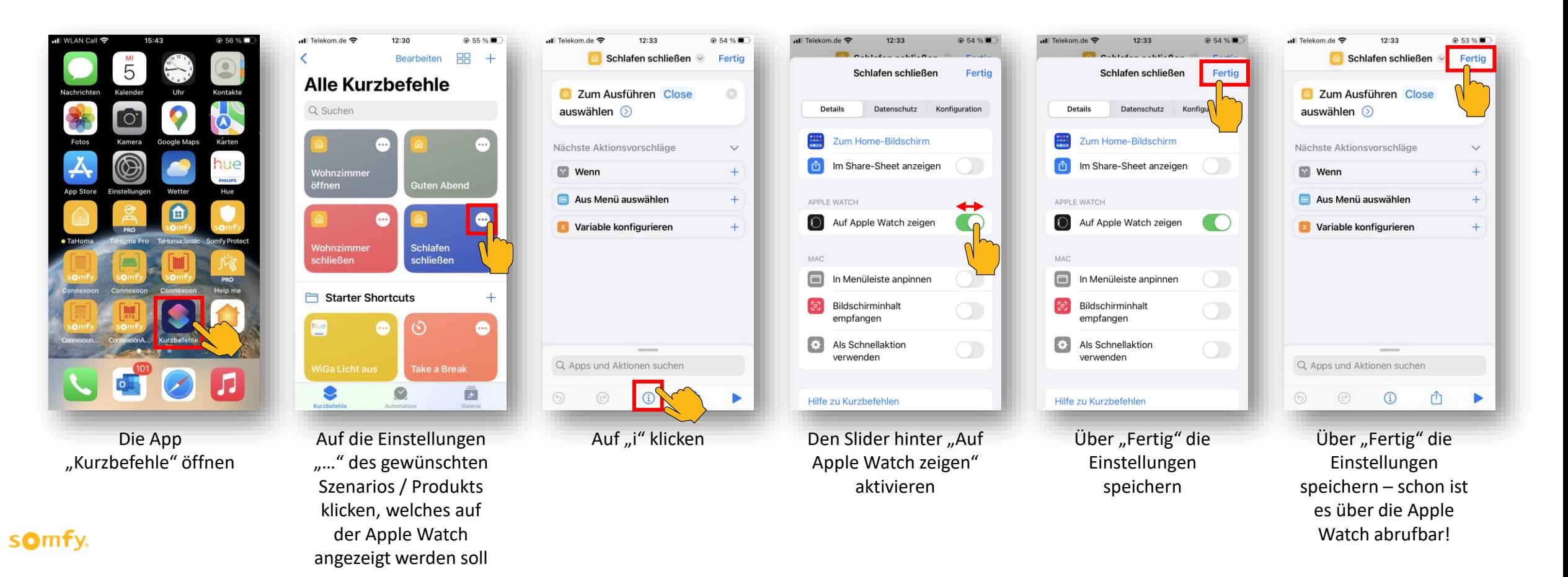

## **Starten der Kurzbefehle-Widgets über die Apple Watch**

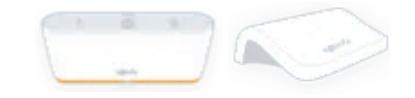

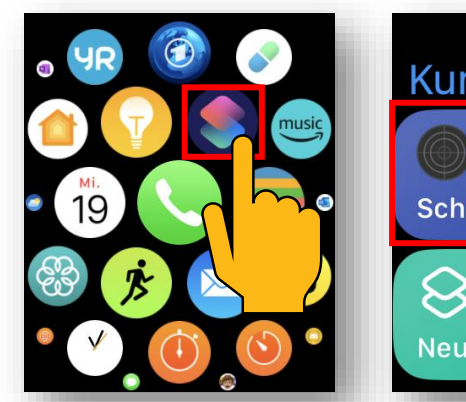

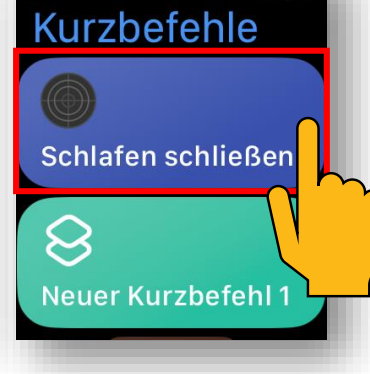

11:04

Auf der Apple Watch die App "Kurzbefehle" öffnen

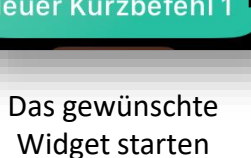

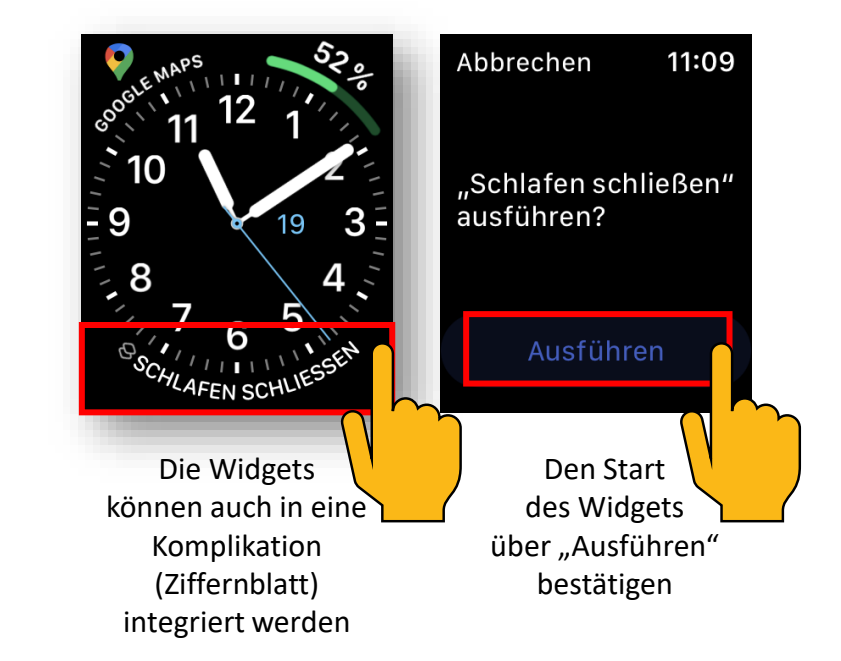

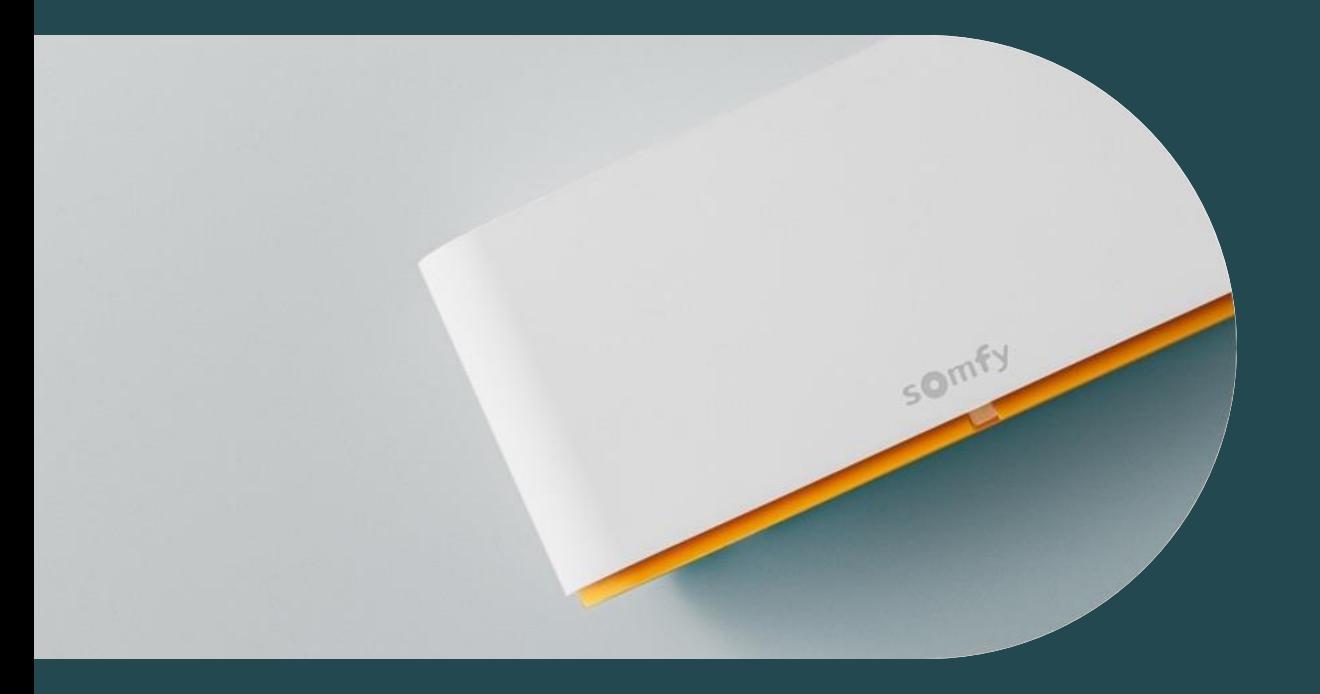

Egal, ob es draußen kalt oder heiß ist und die Sonne scheint, mit automatisierten Abläufen für die Sonnenschutzsteuerung können Sie Temperaturkomfort und Energieeinsparungen erzielen! Unser neues vorgeschlagenes Szenario "Temperaturkomfort" bietet vorkonfigurierte Aktionen in Abhängigkeit von Ihrem Sonnenschutz sowie der Jahres- und Tageszeit.

Im Sommer schützen Sie Ihre Räume vor dem Aufheizen und im Winter nutzen Sie die solaren Zugewinne der Sonneneinstrahlung zum Erwärmen Ihrer Räume und können so Energie einsparen.

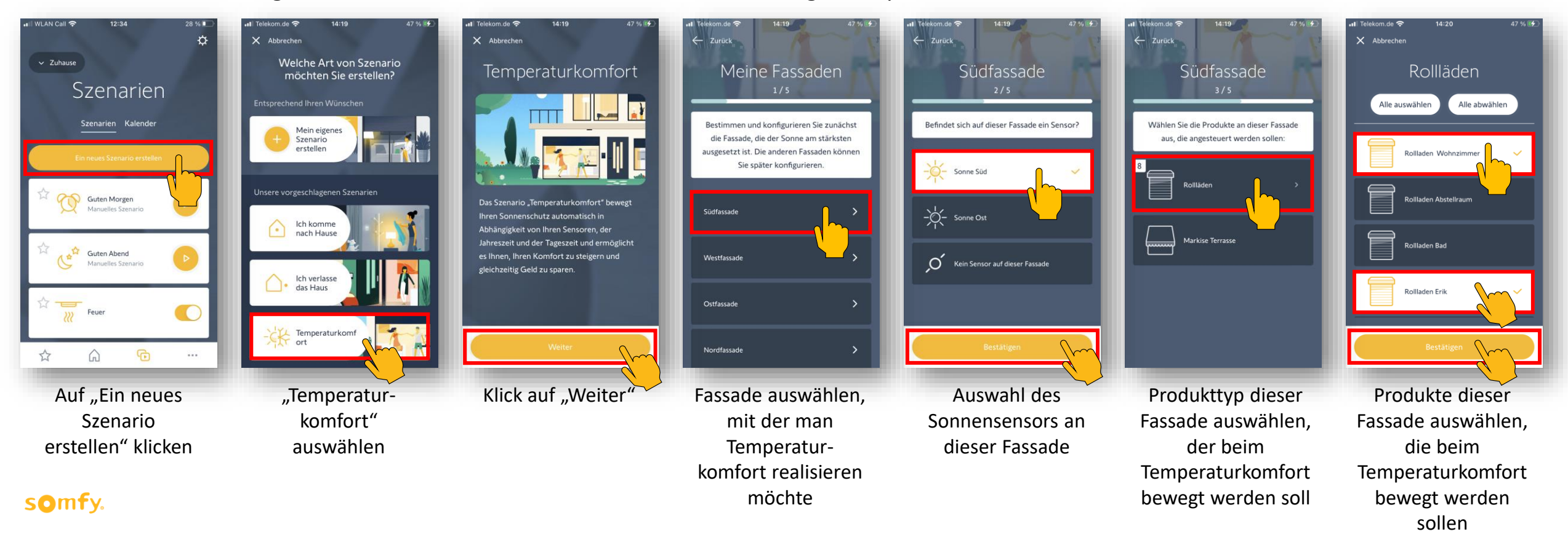

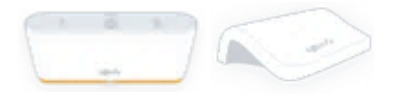

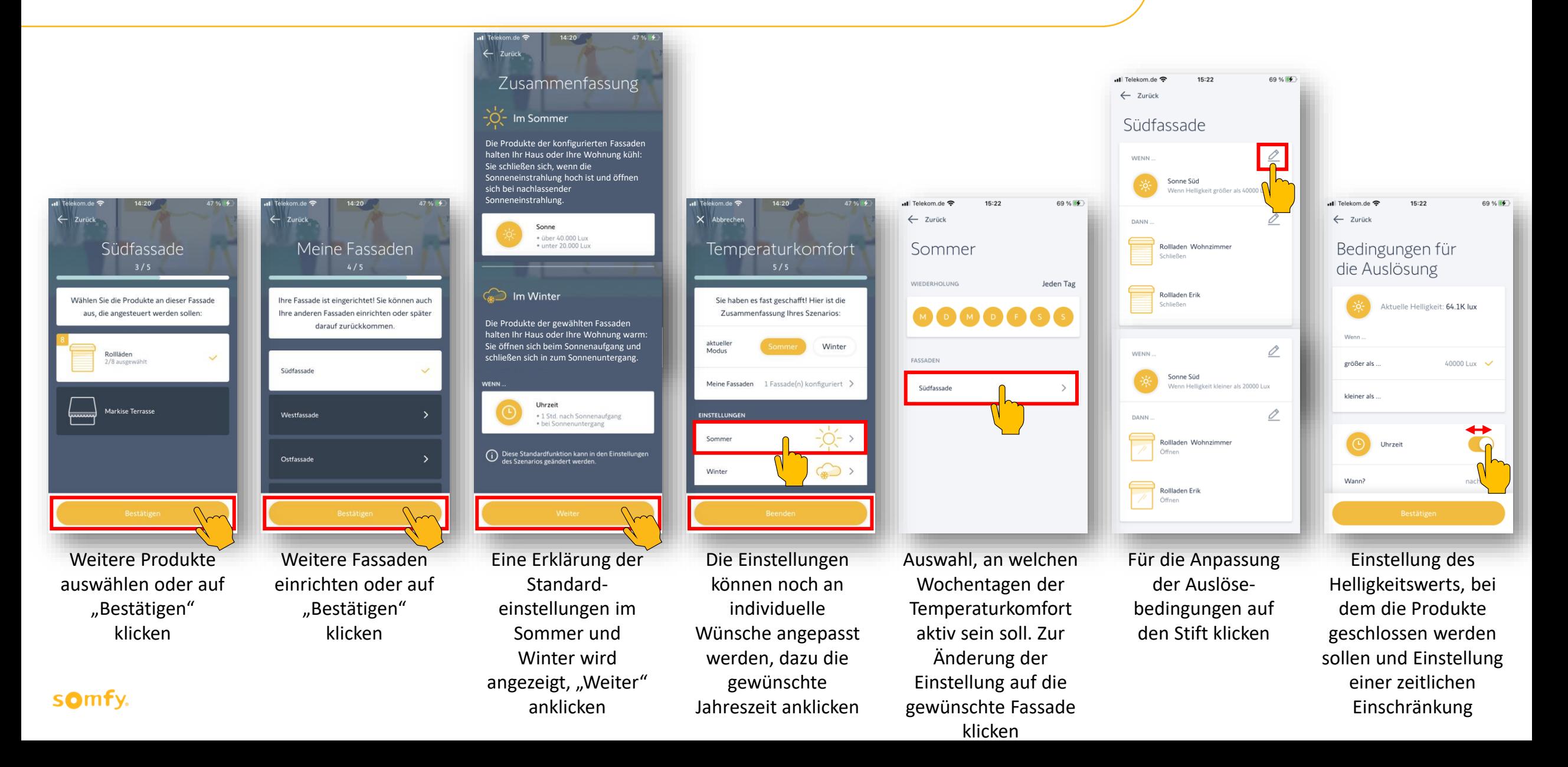

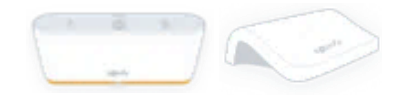

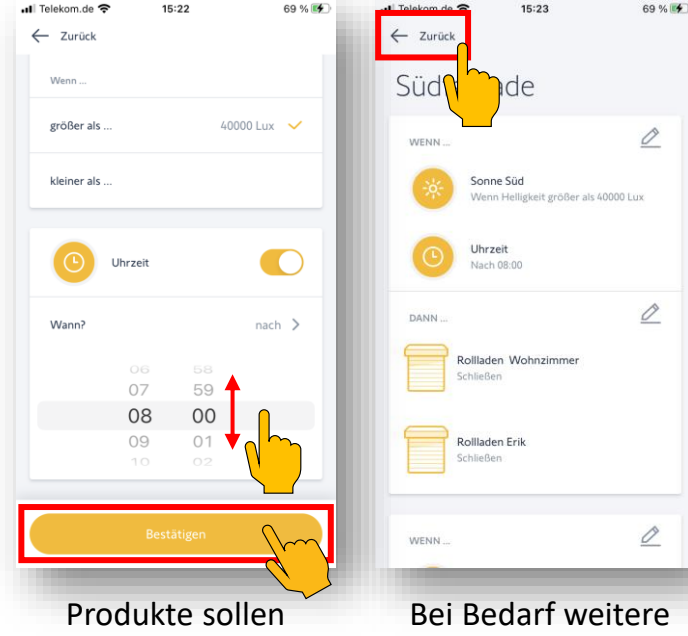

erst nach xx Uhr in die Sonnenschutzposition fahren

Bei Bedarf weitere Einstellungen anpassen. Wenn beendet, auf "Zurück" klicken

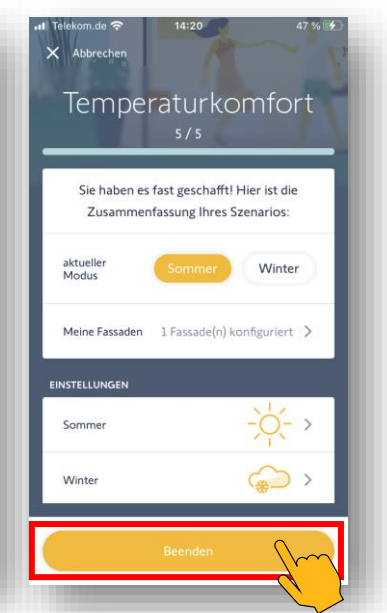

Bei Bedarf weitere Einstellungen anpassen. Wenn alle Anpassungen vorgenommen wurden, auf "Beenden" klicken

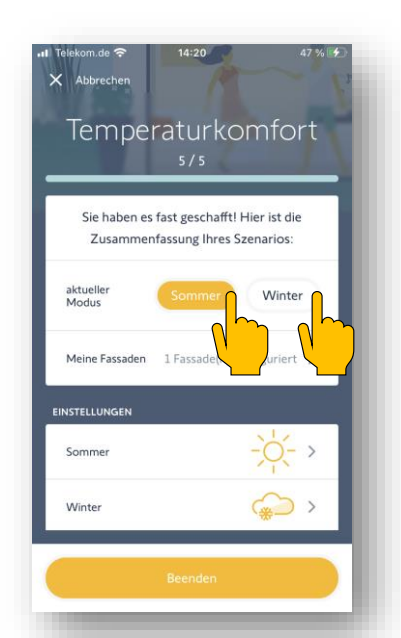

Um vom Sommer- auf den Winterbetrieb umzuschalten, auf "Winter" bzw. "Sommer" klicken

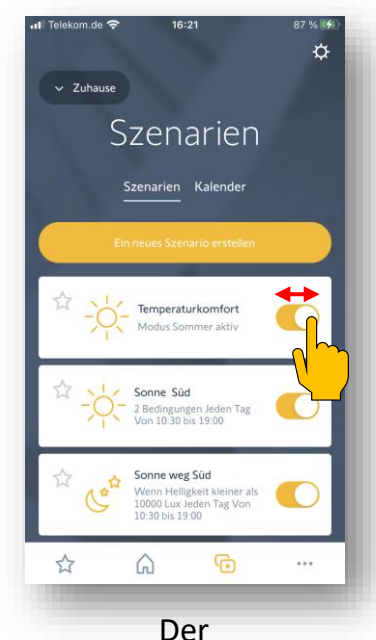

Temperaturkomfort kann unter "Szenarien" aktiviert oder deaktiviert werden

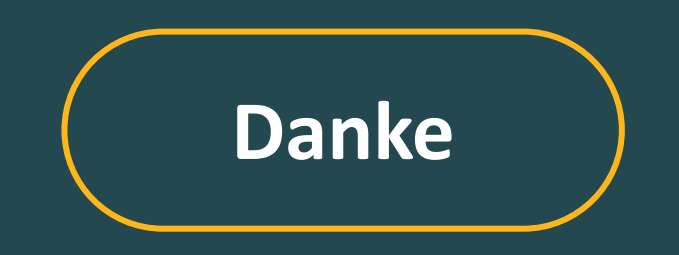

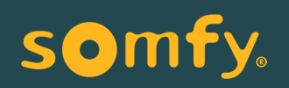